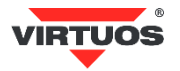

# **Basic Installation Guide**

## (Rev.1.2p) VFD display 2x20 FV-2029M – RS-232C

## **• Warnings and Cautions**

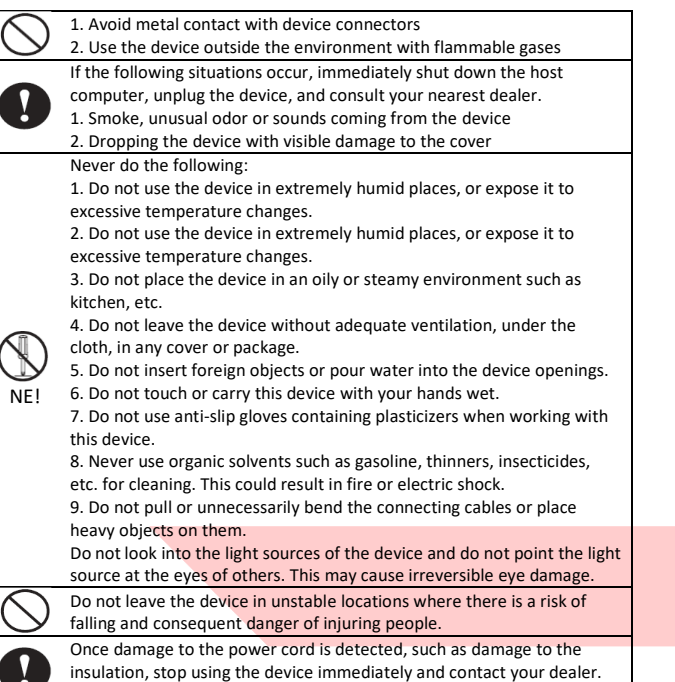

## **• Basic Information**

This guide provides a brief overview of the information necessary to install the product. More detailed information about the product can be found at [www.virtuos.cz/download.](http://www.virtuos.cz/download)

## **• Features**

→ High brightness of the display ensures excellent visibility of displayed characters

**→** Display control via RS-232 serial port

Fire or electric shock could occur

- **→** Easy programming using ESC sequence commands
- **→** Possibility of adjusting the height and angle of the display
- → Pass-through input allows connecting of another display or printer
- → 13 character sets including Czech Latin II + one by user defined set

## **• Specification**

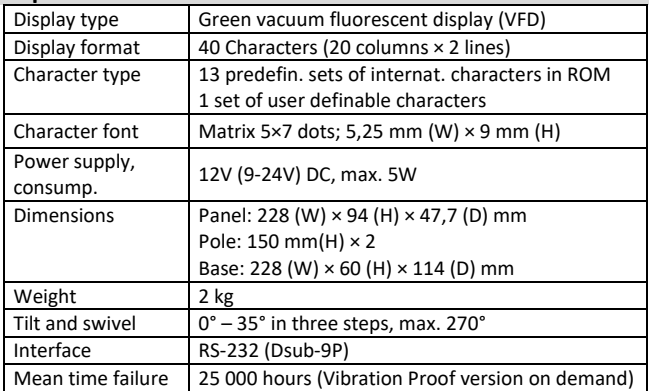

## **• Package content**

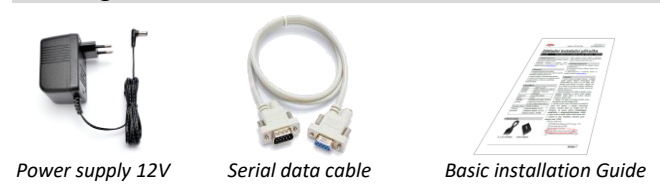

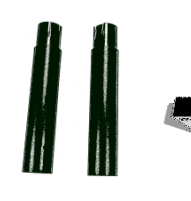

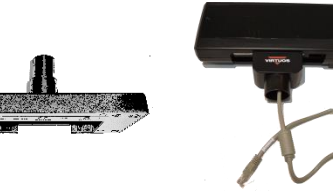

*extension tubes with cable*

*2x removable Display base Head of the display*

Display consists of several parts. The main part is display head with its visual display unit, positioning joint and attached cable with RJ-45 connector. Another part is display base with connectors. Interconnecting tubes are inserted between the head and base as needed. It is thus possible to have low display without tubes with height of 208 mm, with one tube with height of 358 mm and with both tubes with height of 508 mm.

## **• Optional accessories**

- → 12V Power adaptor for POS + Metal Bracket
- **→** Power cable for POS, 30 cm, black
- **→** Replacement data connection cable

→ For other extension cables etc., please, check our current offer on [www.virtuos.cz](http://www.virtuos.cz/)

## **• Assembling – options**

## Installation steps below:

1. Choose extension tube(s) to required display height.

2. Pass the cable from the display head through the tube(s) and display base.

3. Assemble the entire display set – place the tubes on each other so that they locked– round holes vs. protrusion.

4. Insert connector R45 to the slot in the base labeled Display, make sure that the connector is placed right way – with lock facing out

5. Secure the cable at the bottom of the base by pushing and twisting between the two plastic posts near the side cutout as needed.

6. Connect the serial cable to the slot labeled PC in the display base and bring it out through the side slot of the base.

7. Connect the power supply. The display can be powered by the ninth PIN of Canon connector or by power supply connector - by external adapter or by cable from reduction (for additional cost). Never use supplying be PIN and connector and the same time!

8. Insert the other side of the serial cable to the computer, or another POS device, and turn the display on using the switch on the back side of the display.

9. Place the display on desired location

**Note**: The display base has 4 holes on the perimeter, which are passable after removing the rubber feet and can be used for mechanical fastening to the table top, device etc.

A 2 m extension cable can also be inserted between the display and the serial cable.

## **• Description of display base connectors**

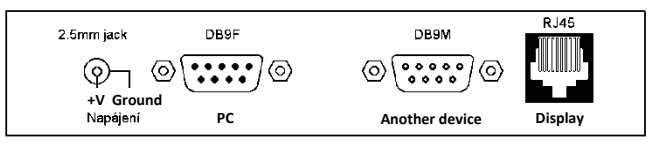

## **Power Supply**

It is not necessary to strictly observe 12V supply voltage. The display is equipped with a voltage regulator and can be powered from 9-24V DC. **PC**

The display is connected to the computer via a serial cable. Display uses parameters according to the switches settings used for communication, see below 9600 or 19200 bd, 8 data bits, non-parity, 1 stop bit.

#### **Other devices**

You can connect another optional device to connector DB9M, communicating with the same parameters as the VFD display using one serial port. For a more detailed description of the commands, see the programming and design manual a[t www.virtuos.cz.](http://www.virtuos.cz/)

Importer reserves the right to make changes to this publication, to change specifications and to make changes to the product without prior notice. Importer reserves the right to make changes to this publication, to change specifications and to make changes to the product without prior notice.<br>Importer shall not be liable for technical or printing errors contained in

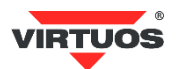

## **Display**

This connector connects the display itself (display head). Included is a connecting cable that is already pre-wired in the display head and its other side (gray cap) plugs into the display leg. Never remove the cable from the display head; do not connect the cable upside down!

## **• Switch settings**

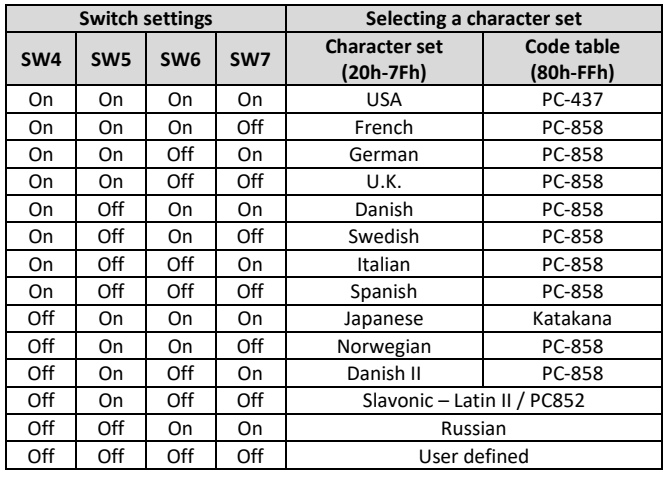

## **Selecting a command set Setting the baud rate**

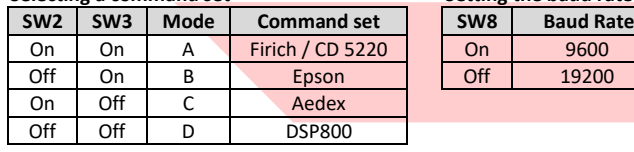

## **• Dimensional drawings**

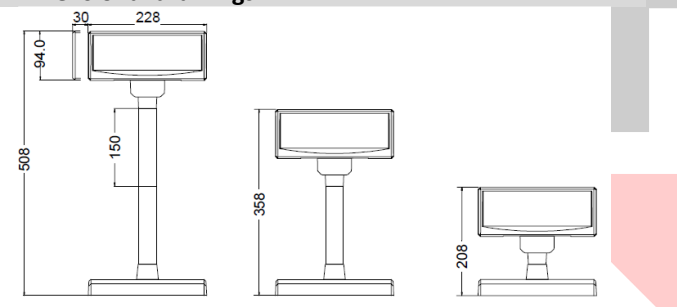

## **• Command table**

Basic table of programming commands – for a more detailed description of individ. commands, see the program and design manual at www.virtuos.cz

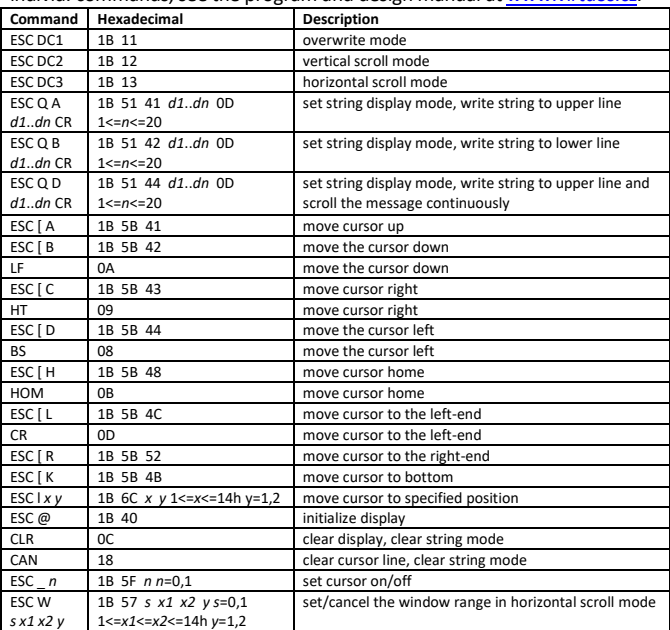

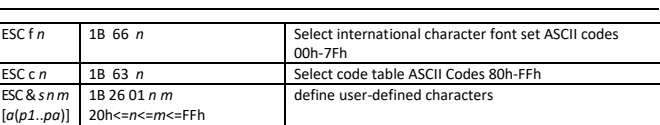

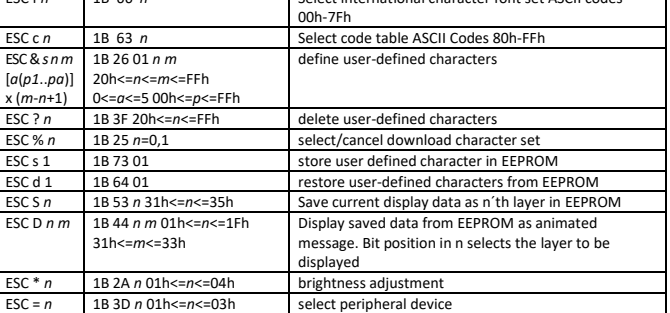

## **• Description of display modes**

Display can be switched to 4 displaying modes:

#### **Overwrite mode**

This is default mode. ESC DC1 and ESC@ commands would also put the display into this mode. This cursor moves from left to right, if it is at the end of the line, it moves to the beginning of the other line. Characters are displayed at the current cursor position, overwriting what is originally there, the cursor is then moved to the next position.

## **Vertical Scroll Mode**

If the cursor is at the upper line it behaves like the overwrite mode. When i tis at the end of lower line, the next character would scroll the content of the lower line to upper line, the lower line is cleared and the cursor is moved to the beginning of the lower line.

## **Horizontal Scroll Mode**

In this mode the cursor stays in whatever line it is at, unless changed by cursor movement commands. When the cursor is not at the end of the line, the input character is displayed at current cursor position, the cursor is then moved right. Once at the end of the line, subsequent character input would scroll the current line left one position, and the new character is displayed at end position. There is also a command, ESC W, to set display window in this mode. The effective display line would be limited within the window as defined by the command.

**String mode**

This mode is perhaps the simplest used. The two display lines are treated independently. Only two commands, Esc QA and Esc QB, are needed. ESC QA followed by a string of no more than twenty characters would display the string one upper line, left aligned. A Cr (ODH) character terminates the command. If the string is less than twenty characters in length, the rest of the display line is padded with blank. Esc QB does the same for the lower display line. The only other commands active in this mode are CLR and CAN. CLR would clear the display and change the Customer Display into overwrite mode. CAN clears the last line that was changed and change the Customer Display into overwrite mode. The initialization command, Esc @, has not effect in this mode.

## **• Character table – CP852 – Latin II/Slavonic**

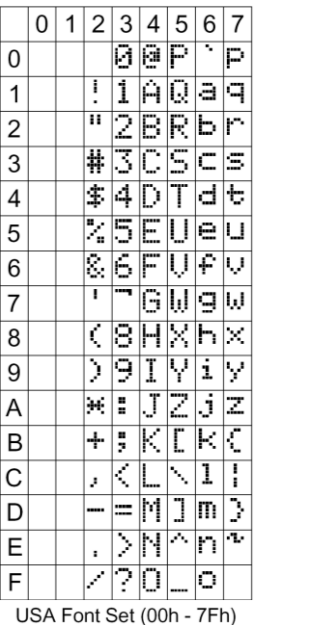

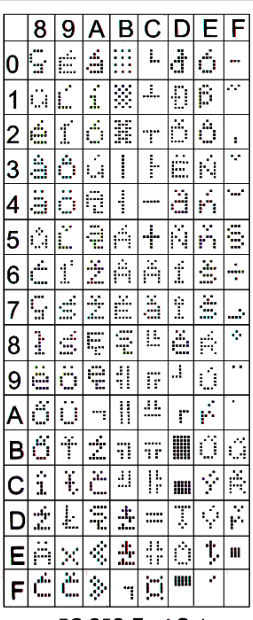

PC-852 Font Set

Importer reserves the right to make changes to this publication, to change specifications and to make changes to the product without prior notice. Importer reserves the right to make changes to this publication, to change specifications and to make changes to the product without prior notice.<br>Importer shall not be liable for technical or printing errors contained in